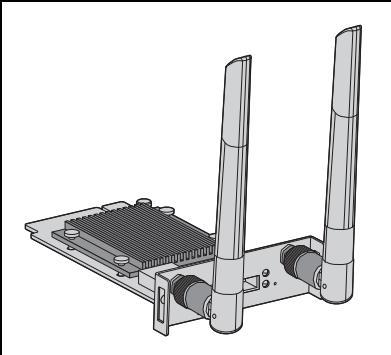

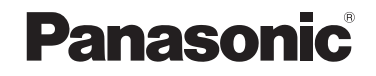

# **Istruzioni per l'uso Guida di base**

**Scheda per ricevitore del sistema di** 

**presentazione wireless** Per uso professionale

N. modello TY-SR01WP

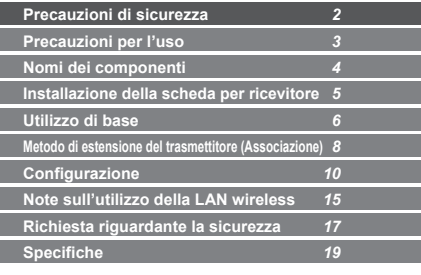

#### DA0121TS1042 -PB DPQX1531ZB/X1

PressIT

\* PressIT è un nome alternativo per "Wireless Presentation System" (sistema di presentazione wireless).

Grazie per aver acquistato questo prodotto Panasonic.

- Si prega di leggere le presenti istruzioni prima di utilizzare il prodotto e di conservarle per future necessità.
- **Leggere con attenzione "Precauzioni di sicurezza " (pagina 2) prima dell'uso.**

**Italiano**

# **Precauzioni di sicurezza**

# **AVVERTENZA:**

**Quando si monta o rimuove questo prodotto sulla o dalla unità display a schermo piatto, assicurarsi di spegnerlo e rimuovere la spina dalla presa.**

In caso contrario, esiste il rischio di folgorazioni. **Non tentare di smontare o modificare questo apparecchio.**

Tali azioni potrebbero causare incendi, folgorazioni o errori di funzionamento.

#### **In caso di presenza di fumo, odori sgradevoli o rumori sospetti, staccare immediatamente la spina dalla presa.**

L'utilizzo del prodotto in condizioni anomale può causare incendi o folgorazioni.

#### **Per il montaggio o la rimozione di questo prodotto sulla o dalla unità display a schermo piatto, rivolgersi ad un tecnico qualificato o al rivenditore.**

L'installazione del prodotto in maniera non appropriata potrebbe causare malfunzionamenti o folgorazioni.

• Se si termina l'uso del prodotto, chiedere a un professionista di rimuoverlo immediatamente.

**Utilizzare il prodotto ad almeno 15 cm di distanza da luoghi in cui è presente un pacemaker cardiaco.**

Le onde radio possono influire sul funzionamento del pacemaker. **Non utilizzare il prodotto in aereo.**

La sicurezza operativa potrebbe essere compromessa.

**Non utilizzare il prodotto in prossimità di una porta automatica, un allarme antincendio o altri dispositivi di controllo automatico.**

Le onde radio di questo prodotto possono influire sui dispositivi di controllo automatico, causando errori di funzionamento e quindi incidenti.

**Non utilizzare il prodotto in ospedale o in un luogo con apparecchiature mediche.**

Le onde radio di questo prodotto possono influire sulle apparecchiature mediche, causando errori di funzionamento e quindi incidenti.

#### **Non bagnare il prodotto.**

Ciò potrebbe causare incendi o folgorazioni.

## **PRECAUZIONI:**

**Non posizionare il prodotto in ambienti esposti a temperature elevate, umidità, polvere, fumi d'olio o vapore (come tavoli di cottura e umidificatori).** Ciò potrebbe causare incendi o folgorazioni. **Non mettere il prodotto in luoghi esposti alla luce diretta del sole o soggetti a temperature estremamente elevate.**

• I componenti interni potrebbero danneggiarsi o potrebbero verificarsi incendi.

# **Precauzioni per l'uso**

**Il prodotto è una scheda per ricevitore del sistema di presentazione wireless e si utilizza collegandolo a uno schermo Panasonic.**

#### **Non toccare il prodotto direttamente con le mani.**

• Potrebbero verificarsi scariche elettrostatiche in grado di distruggere i componenti. Tali scariche possono essere generate anche dall'elettricità proveniente da indumenti e corpo umano. Per scaricare l'elettricità statica, toccare un oggetto metallico, ad esempio un mobile di metallo, prima di toccare l'apparecchio.

Le illustrazioni e le immagini in questo manuale hanno fini esplicativi e potrebbero differire dal prodotto reale.

### **Dettagli di utilizzo**

Per i dettagli di utilizzo, leggere "Istruzioni per l'uso -Manuale di funzionamento". Scaricare le "Istruzioni per l'uso - Manuale di funzionamento" dal seguente URL. https://panasonic.net/cns/prodisplays/wps2/ Per l'uso dettagliato di uno schermo che supporta il prodotto, leggere le istruzioni per l'uso dello schermo.

# **Nomi dei componenti**

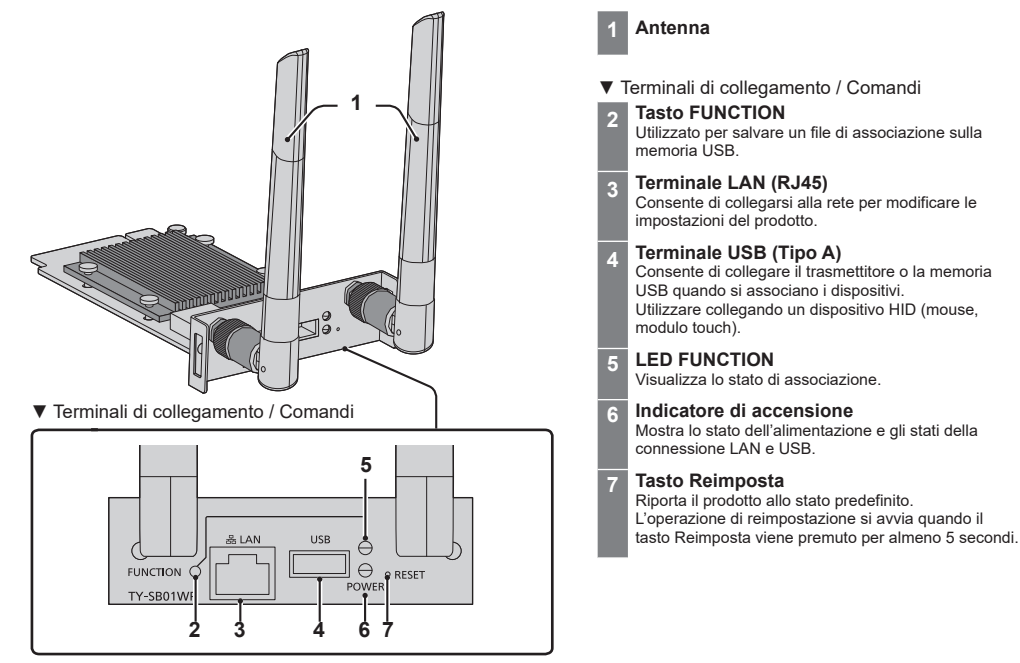

# **Installazione della scheda per ricevitore**

### **Le istruzioni di installazione di seguito si basano sul display a schermo piatto serie SQ1 come esempio.**

Per il montaggio o la rimozione di questo prodotto alla o dalla unità display a schermo piatto, si consiglia di rivolgersi a un tecnico qualificato o al rivenditore. Potrebbero verificarsi malfunzionamenti a causa dell'elettricità statica, ecc. Consultare il rivenditore. Procedere come segue.

- Assicurarsi di spegnere l'unità display e i dispositivi collegati, estrarre la spina dalla presa e scollegare i cavi dallo schermo.
- Quando si collega o si rimuove la scheda per ricevitore, fare in modo che la parte metallica non danneggi il coperchio posteriore o l'etichetta dello schermo.
- *1* **Rimuovere le 2 viti, quindi rimuovere il coperchio dello slot o la scheda per ricevitore dall'unità display.**

Per rimuovere la scheda per ricevitore, afferrare la maniglia della scheda per ricevitore ed estrarla lentamente nella direzione indicata dalla freccia.

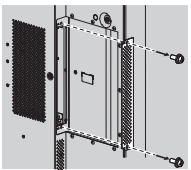

*2* **Inserire la scheda per ricevitore nello slot dell'unità principale e serrare le 2 viti.**

Fissare la scheda per ricevitore con le 2 viti rimosse nel passaggio 1.

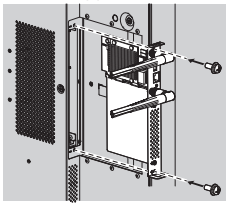

●Linee guida della coppia di serraggio: 0,5 N·m o meno

## **Nota**

• Quando una scheda per ricevitore viene sostituita con questo prodotto, il cliente deve conservare la scheda sostituita per interventi futuri di riparazione o manutenzione.

**Nota**

# **Utilizzo di base**

# **Scheda per ricevitore**

# *1* **Accendere lo schermo.**

- *2* **Commutare l'ingresso dello schermo in [SLOT].**
- *3* **Associare la scheda per ricevitore e il trasmettitore**

(quando si esegue il collegamento per la prima volta, vedere pagina 8).

*4* **Quando appare la schermata di standby, la preparazione della scheda per ricevitore è completata.**

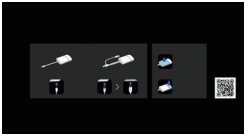

Schermata di standby

## **Trasmettitore**

- *1* **Collegare il terminale USB e il terminale di ingresso HDMI del trasmettitore al dispositivo di uscita delle immagini.**
	- Per il trasmettitore, è necessaria un'alimentazione di 5 V/0,9 A.

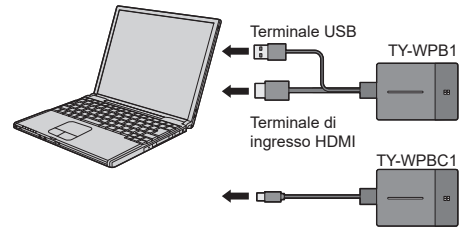

Per TY-WPBC1, collegare il terminale USB (Tipo C) a un dispositivo di uscita delle immagini che supporta la modalità ALT DisplayPort.

*2* **Il LED principale passa da rosso lampeggiante (connessione in corso) a bianco fisso (standby).**

ь

ь

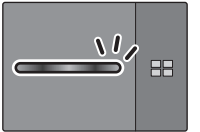

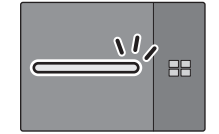

Rosso lampeggiante (connessione in corso) Bianco fisso (standby)

*3* **Premere il tasto principale del trasmettitore.**

Viene visualizzata l'immagine.

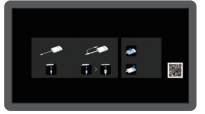

Schermata di standby Visualizzazione a schermo intero

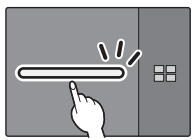

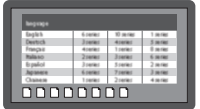

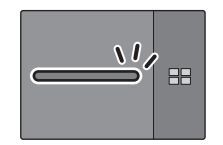

Bianco fisso (standby) Verde fisso (visualizzazione)

**Premendo di nuovo il tasto principale, il LED principale**  ß **diventa bianco e ritorna allo stato di standby.**

#### **(Anche lo schermo torna alla schermata di standby.)**

• Quando si utilizzano più trasmettitori, l'immagine passa all'immagine del trasmettitore di cui viene premuto il tasto principale.

# **Metodo di estensione del trasmettitore (Associazione)**

**Associazione tramite il collegamento della scheda per ricevitore e del trasmettitore**

*1* **Far scorrere l'interruttore modalità sul lato STD.**

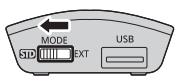

*2* **Collegare il terminale USB del trasmettitore al terminale USB della scheda per ricevitore.**

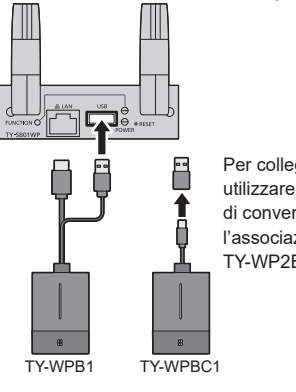

Per collegare il TY-WPBC1 utilizzare l'adattatore di conversione per l'associazione fornito con il TY-WP2BC1/TY-WPBC1.

Attendere qualche istante finché il LED FUNCTION della scheda per ricevitore lampeggia in bianco. Quindi, l'associazione si avvia automaticamente. Viene visualizzato "Pairing…" (associazione in corso) sulla schermata di standby.

# *3* **L'associazione è completata.**

Viene visualizzato "Pairing OK" e il LED FUNCTION della scheda per ricevitore si illumina in bianco.

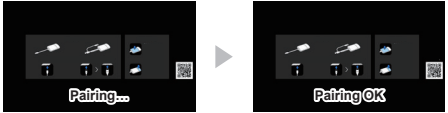

*4* **Rimuovere il cavo USB del trasmettitore dalla scheda per ricevitore.**

## **Associazione tramite salvataggio di un file sulla memoria USB**

## **Dispositivo supportato**

- Sono supportati i dispositivi di memoria USB disponibili in commercio. Quelli con funzioni di sicurezza non sono supportati.
- Si possono utilizzare solo dispositivi di memoria USB formattati come FAT16 o FAT32.
- Sono supportati fino a 32 GB di memoria USB.
- ●Solo la configurazione a partizione singola è supportata.
- *1* **Collegare la memoria USB al terminale USB della scheda per ricevitore.**

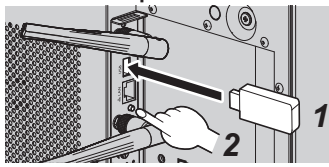

*2* **Premere il tasto FUNCTION.**

Il LED FUNCTION si illumina in bianco e il file di associazione viene salvato sulla memoria USB.

*3* **Rimuovere la memoria USB.**

*4* **Far scorrere l'interruttore modalità sul lato EXT.**

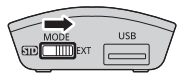

*5* **Fornire alimentazione al trasmettitore.**

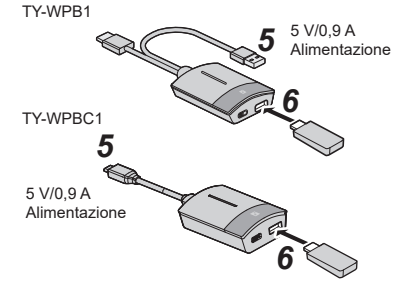

- *6* **Collegare la memoria USB al terminale USB del trasmettitore.**
- *7* **L'associazione è completata.**

Il LED principale del trasmettitore si illumina in bianco.

*8* **Rimuovere la memoria USB dal trasmettitore.**

# **Configurazione**

## **Menu [Approntamento] (impostazione di visualizzazione)**

Quando il prodotto è collegato allo schermo compatibile e il menu [Approntamento] è impostato, è possibile utilizzare le seguenti funzioni.

Questa sezione illustra ciascuna impostazione utilizzando come esempio il display della serie SQ1. Per le impostazioni presenti su altri modelli, visitare il sito Web informativo di Panasonic.

## **Funzione di collegamento del display Panasonic**

Per eseguire la funzione di collegamento, è sufficiente collegare la scheda per ricevitore allo schermo Panasonic che supporta il prodotto e accenderli (è necessario impostare [Collegamento presentazione wireless] su [On]).

Impostare i dettagli della funzione di collegamento nei seguenti menu di impostazione.

# ■**Impost. colleg. dispositivo esterno**

Imposta il collegamento del dispositivo esterno.

[Impost. colleg. dispositivo esterno]- schermata del sottomenu

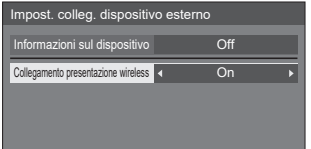

## ●**[Informazioni sul dispositivo]**

Stabilisce se visualizzare o nascondere le informazioni del dispositivo collegato al terminale HDMI e allo SLOT.

- **[Off]:** Le informazioni del dispositivo collegato non vengono visualizzate.
- **[On]:** Le informazioni del dispositivo collegato vengono visualizzate come mostrato di seguito.

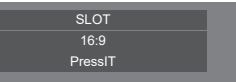

# **Nota**

- Vengono visualizzate le informazioni ottenute sia del segnale sia dell'HDMI-CEC.
- Vengono visualizzati fino ai primi 16 caratteri ottenuti.
- ●**[Collegamento presentazione wireless]** Imposta il collegamento dello schermo con questo prodotto.
	- **[Off]:** Non si collega con questo prodotto.
	- **[On]:** Si collega con questo prodotto.

# **Nota**

- Quando la scheda per ricevitore è collegata allo SLOT, la funzione di collegamento funziona.
- Le seguenti funzioni sono fisse. Queste impostazioni sono mantenute anche se la funzione viene commutata da [On] a [Off]. È possibile modificare le impostazioni da ciascun menu di impostazione.
	- [Modo Immagine] è fisso su [Grafica].
	- [Controllo HDMI-CEC] è fisso su [Abilita]. [Monitor  $\rightarrow$  Dispositivo] è fisso su [Spento/Acceso]. [Dispositivo → Monitor] è fisso su [Spento/ Acceso].
- Anche se questa funzione è impostata su [Off], la funzione HDMI-CEC funziona.

# ■**[Impostazioni presentazione wireless]**

## **Nota**

• L'applicazione delle impostazioni del menu potrebbe richiedere 5 secondi circa.

[Impostazioni presentazione wireless] - schermata del sottomenu

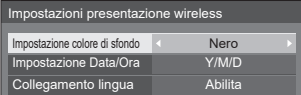

## ●**[Impostazione colore di sfondo]**

- **[Nero]:** Il colore dello sfondo per la schermata di standby e l'immagine senza segnale è impostato sul nero.
- **[Blu]:** Il colore dello sfondo per la schermata di standby e l'immagine senza segnale è impostato sul blu.

# ( Nota **)**

• Quando l'immagine viene modificata con la funzione [Il mio schermo] sulla schermata di impostazione Web, questa impostazione non viene applicata.

●**[Impostazione Data/Ora]**

Specifica lo stile di visualizzazione della data nella schermata di standby.

**[Y-M-D]: es. 2021-08-24 [Y/M/D]: es. 2021/08/24 [Y.M.D]: es. 2021.08.24 [D-M-Y]: es. 24-08-2021 [D/M/Y]: es. 24/08/2021 [D.M.Y]: es. 24.08.2021 [M-D-Y]: es. 08-24-2021 [M/D/Y]: es. 08/24/2021 [M.D.Y]: es. 08.24.2021 [M D,Y]: es. 08 24,2021**

**[Off]:** La data non viene visualizzata sulla schermata di standby.

## **Nota**

- Quando è impostato su [Off], l'impostazione viene applicata al successivo avvio del sistema.
- Nella schermata di impostazione Web è presente lo stesso menu di questa voce di menu. Poiché l'impostazione dello schermo ha la priorità, al successivo avvio del sistema viene applicato il valore di impostazione sullo schermo.

## ●**[Collegamento lingua]**

- **[Abilita]:** Imposta come lingua della schermata di standby, dell'immagine senza segnale e della schermata di impostazione Web la stessa lingua impostata per Il ingua OSDI
- **[Disabilita]:** Imposta come lingua della schermata di standby, dell'immagine senza segnale e della schermata di impostazione Web la stessa lingua impostata per [Lingua] sulla schermata di impostazione Web.

# ■**Impostazioni HDMI-CEC**

Impostare per la funzione HDMI-CEC.

[Impostazioni HDMI-CEC] - schermata del sottomenu

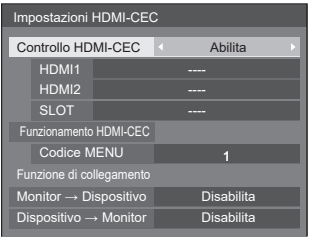

#### ●**[Controllo HDMI-CEC]**

Attiva/disattiva la funzione HDMI-CEC. **[Disabilita]:** Non consente il controllo HDMI-CEC. **[Abilita]:** Consente il controllo HDMI-CEC.

## **Nota**

• Attiva/disattiva lo schermo per eseguire il controllo di interblocco del dispositivo compatibile con HDMI-CEC.

## ●**[SLOT]**

Viene visualizzato [PressIT].

## ●**[Codice MENU]**

Nessun codice è assegnato a questo sistema.

## ●**[Monitor → Dispositivo]**

Attiva/disattiva lo schermo per eseguire il controllo di interblocco del dispositivo compatibile con HDMI-CEC.

- **[Disabilita]:** Disattiva lo schermo per eseguire il controllo di interblocco del dispositivo compatibile con HDMI-CEC. Anche se lo stato di alimentazione dello schermo cambia, lo stato di alimentazione del dispositivo non sarà interessato.
- **[Spento]:** Spegnendo lo schermo (standby) si spengono (standby) anche tutti i dispositivi collegati ai terminali HDMI 1, HDMI 2 o SLOT. L'operazione di accensione non è interbloccata.

**[Spento/ Acceso]:** Il dispositivo si accende/spegne (standby) in base all'operazione di accensione/spegnimento (standby) dello schermo.

#### ●**[Dispositivo → Monitor]**

Attiva/disattiva il dispositivo compatibile con HDMI-CEC per eseguire il controllo di interblocco dello schermo.

- **[Disabilita]:** Disattiva il dispositivo per eseguire il controllo di interblocco dello schermo. Anche se lo stato di alimentazione del dispositivo cambia, lo stato di alimentazione dello schermo non sarà interessato.
- **[Acceso]:** Accendendo il dispositivo si accende anche lo schermo, e l'ingresso (HDMI1 / HDMI2 / SLOT) viene commutato su quello del dispositivo.
- **[Spento/** Lo stato di alimentazione dello schermo

**Acceso]:** si interblocca con l'operazione di accensione/spegnimento del dispositivo.

## ■**Impostazioni SLOT**

Imposta per SLOT.

[Impostazioni SLOT] - schermata del sottomenu

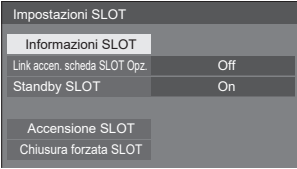

### ●**[Standby SLOT]**

Consente di definire lo stato dell'alimentazione dello SLOT quando l'unità è in modalità standby.

- **[Off]:** Lo SLOT non viene alimentato se l'alimentazione viene disinserita con il telecomando, ecc.
- **[On]:** Lo SLOT viene alimentato se l'alimentazione viene disinserita con il telecomando, ecc.

## **Nota**

- Quando [Standby SLOT] è impostato su [On], l'indicatore di alimentazione in modalità di standby si illumina in arancione (rosso/verde).
- Quando [Controllo HDMI-CEC] è impostato su [Abilita], questo menu sarà visualizzato in grigio e non potrà essere impostato. (vedere pagina 13)

# **Note sull'utilizzo della LAN wireless**

La LAN wireless utilizza onde radio nelle bande 5 GHz. Prima dell'uso, assicurarsi di leggere e comprendere appieno quanto segue.

#### **Utilizzare questo prodotto in interni.**

●L'utilizzo all'aperto del dispositivo wireless a 5 GHz è vietato dal Radio Act.

#### **Se possibile, evitare di utilizzare telefoni cellulari, televisori o radio in prossimità del prodotto.**

●I telefoni cellulari, i televisori e le radio o i dispositivi simili utilizzano bande di frequenza diverse rispetto al prodotto, quindi non hanno effetto sulla comunicazione wireless o sulla trasmissione/ricezione di questi dispositivi. Tuttavia, le onde radio dal prodotto possono provocare disturbi audio o video.

**Le onde radio usate per la comunicazione wireless non sono in grado di attraversare strutture in acciaio, metallo, cemento ecc.**

●La comunicazione è possibile attraverso pareti e pavimenti realizzati in materiali come legno e vetro (fatta eccezione per il vetro contenente reti metalliche) ma non attraverso pareti e pavimenti costruiti con rinforzi in acciaio, metallo, cemento ecc.

#### **Il prodotto potrebbe non funzionare correttamente in presenza di potenti onde radio provenienti da una stazione di trasmissione o da una radio.**

● Se sono presenti strutture o apparecchiature che emettono onde radio potenti in prossimità della zona di installazione, spostare il prodotto abbastanza lontano dalla sorgente delle onde radio.

### **Uso del prodotto all'estero**

●È vietato portare il prodotto fuori dal paese o dalla regione in cui è stato acquistato, quindi è possibile utilizzarlo solo in tale paese o regione. Occorre inoltre tenere presente che, in base al paese o alla regione, esistono delle limitazioni relative ai canali e alle frequenze in cui è possibile utilizzare la rete LAN wireless.

### **Dichiarazione di conformità (DoC)**

"Con il presente, Panasonic Connect Co., Ltd. dichiara che questo prodotto è conforme ai requisiti di base e ad altre disposizioni applicabili della Direttiva 2014/53/UE". Per una copia della Dichiarazione di conformità originale di questo prodotto, visitare il seguente sito Web: http:// www.ptc.panasonic.de

Rappresentante autorizzato: Panasonic Testing Centre Panasonic Service Europe, una divisione di Panasonic Connect Europe GmbH

Winsbergring 15, 22525 Amburgo, Germania Se si utilizza una banda di frequenza 5 GHz, le restrizioni per l'uso in interni devono essere seguite nei seguenti Paesi.

Austria, Belgio, Bulgaria, Croazia, Cipro, Repubblica Ceca, Danimarca, Estonia, Finlandia, Francia, Germania, Grecia, Ungheria, Islanda, Irlanda, Italia, Lettonia, Liechtenstein, Lituania, Lussemburgo, Malta, Paesi Bassi, Norvegia, Polonia, Portogallo, Romania, Slovacchia, Slovenia, Spagna, Svezia, Svizzera, Turchia, Regno Unito

#### **WLAN: Potenza massima**

 23 dBm (5,180 GHz - 5,240 GHz) Direttiva: 2014/53/UE

# **Richiesta riguardante la sicurezza**

**Durante l'utilizzo di questo prodotto, prendere le opportune misure di sicurezza per non incorrere nei seguenti incidenti.**

- ●Informazioni personali divulgate mediante questo prodotto
- ●Operazioni non autorizzate su questo prodotto da parte di terzi malintenzionati
- ●Interferenze o blocchi di questo prodotto da parte di terzi malintenzionati

### **Adottare le opportune misure di sicurezza**

### **Precauzioni sulla sicurezza durante l'utilizzo di prodotti LAN wireless**

- ●Il vantaggio di una rete LAN wireless è costituito dal fatto che si possono scambiare informazioni tra un PC o un altro dispositivo e un punto di accesso tramite onde radio, purché ci si trovi entro la portata del segnale radio. D'altro canto, poiché le onde radio possono attraversare gli ostacoli (come le pareti) e sono disponibili ovunque entro una certa portata, se non si adottano le opportune precauzioni di sicurezza si possono verificare dei problemi come quelli elencati sotto.
	- Un eventuale malintenzionato potrebbe intercettare e monitorare i dati trasferiti, compreso il contenuto delle e-mail e le informazioni personali, come i numeri dei documenti personali, le password e/o i dati delle carte di credito.
- Un eventuale malintenzionato potrebbe accedere alla rete personale o aziendale dell'utente senza autorizzazione e svolgere le attività indicate di seguito. Ottenere informazioni personali e/o segrete (perdita di informazioni) Diffondere informazioni false impersonando un'altra persona (spoofing) Sovrascrivere le comunicazioni intercettate e inoltrare dati falsi (tampering) Diffondere software dannosi, come i virus informatici, e bloccare i dati e/o il sistema (crash del sistema)
- ●Poiché la maggior parte degli adattatori e dei punti di accesso alle reti LAN wireless dispongono di funzioni di sicurezza per evitare questi problemi, è possibile ridurre la probabilità che tali problemi si verifichino ricorrendo alle opportune impostazioni di sicurezza per il dispositivo LAN wireless in uso.
- Alcuni dispositivi LAN wireless potrebbero non essere configurati per la massima sicurezza, al momento dell'acquisto. Per ridurre la possibilità che si verifichino problemi di sicurezza, prima di usare qualsiasi dispositivo LAN wireless occorre avere la certezza assoluta che tutte le impostazioni di sicurezza siano configurate secondo le istruzioni riportate nei manuali d'uso in dotazione con il dispositivo stesso.

A seconda delle specifiche della rete LAN wireless, un eventuale malintenzionato potrebbe violare le impostazioni di sicurezza ricorrendo a strumenti specifici.

Se non si riesce a configurare da soli le impostazioni di sicurezza per la rete LAN wireless da soli, contattare il rivenditore Panasonic.

●Panasonic Connect Co., Ltd. chiede ai clienti di considerare molto seriamente il rischio connesso all'utilizzo di questo prodotto trascurando le impostazioni di sicurezza e raccomanda di configurare le impostazioni di sicurezza a discrezione del cliente e sotto la responsabilità del medesimo.

# **Specifiche**

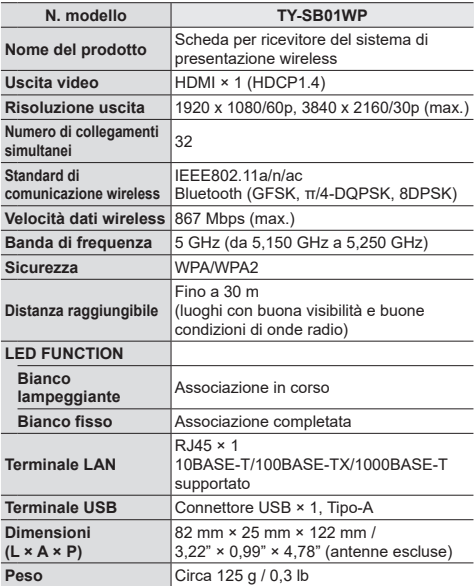

## **Licenza software**

Nel prodotto è incorporato il seguente software:

- (1) software sviluppato in maniera indipendente da o per conto di Panasonic Connect Co., Ltd.,
- (2) software di proprietà di terze parti e concesso in licenza a Panasonic Connect Co., Ltd.,
- (3) software concesso in licenza in base alla licenza GNU General Public License, versione 2.0 (GPL V2.0),
- (4) software concesso in licenza in base alla licenza GNU LIBRARY General Public License, versione 2.0 (GPL V2.0),
- (5) software concesso in licenza in base alla licenza GNU LESSER General Public License, versione 2.1 (LGPL V2.1) e/o
- (6) software open source diversi dai software concessi in licenza in base alle licenze GPL V2.0, LGPL V2.0 e/o LGPL V2.1.

Il software classificato ai punti (3) - (6) viene distribuito con l'auspicio che possa essere utile ma SENZA GARANZIA ALCUNA, ivi compresa la garanzia implicita di COMMERCIABILITÀ o IDONEITÀ PER SCOPI SPECIFICI. Per maggiori informazioni, vedere le condizioni di licenza visualizzate selezionando [Licenze software], seguendo l'operazione specificata dalla schermata di impostazione Web di questo prodotto.

Per almeno tre (3) anni dalla data di consegna del presente prodotto, Panasonic Connect Co., Ltd. fornirà a qualsiasi terza parte che ci contatterà ai contatti riportati di seguito, a un prezzo non superiore al costo di distribuzione del codice sorgente, una copia completa leggibile su PC del corrispondente codice sorgente coperto dalla licenza GPL V2.0, LGPL V2.0, LGPL V2.1 o altre licenze con obbligo di farlo, nonché l'avviso del corrispondente copyright.

Contatti: oss-cd-request@gg.jp.panasonic.com

## **Riconoscimento dei marchi registrati**

- HDMI, High-Definition Multimedia Interface e il logo HDMI sono marchi commerciali o marchi registrati di HDMI Licensing Administrator, Inc. negli Stati Uniti e in altri Paesi.
- USB Tipo-C e USB-C sono marchi commerciali o marchi registrati di USB Implementers Forum.
- PressIT è un marchio commerciale di Panasonic Holdings Corporation.

Anche se non sono state fatte annotazioni speciali sulla società o sui marchi commerciali dei prodotti, tali marchi commerciali sono stati pienamente rispettati.

# **Smaltimento di vecchie apparecchiature Solo per Unione Europea e Nazioni con sistemi di raccolta e smaltimento**

Questo simbolo sui prodotti, sull'imballaggio e/o sulle documentazioni o manuali accompagnanti i prodotti indicano che i prodotti elettrici, elettronici non devono essere smaltiti come rifiuti urbani ma deve essere effettuata una raccolta separata.

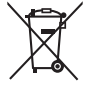

Per un trattamento adeguato, recupero e riciclaggio di vecchi prodotti vi invitiamo a consegnarli agli appositi punti di raccolta secondo la legislazione vigente nel vostro paese.

Con uno smaltimento corretto, contribuirete a salvare importanti risorse e ad evitare i potenziali effetti negativi sulla salute umana e sull'ambiente.

Per ulteriori informazioni su raccolta e riciclaggio, vi invitiamo a contattare il vostro comune.

Lo smaltimento non corretto di questi rifiuti potrebbe comportare sanzioni in accordo con la legislazione nazionale.

# **Registrazione del cliente**

Sul coperchio posteriore sono riportati il numero di modello e il numero di serie di questo prodotto. Le chiediamo di annotare questo numero di serie nello spazio sottostante e conservare questo manuale e la ricevuta di pagamento per registrarne l'acquisto, identificare il prodotto in caso di furto o perdita e convalidare il certificato di garanzia.

**Numero modello Numero di serie**

Rappresentante autorizzato nell'UE: Panasonic Connect Europe GmbH Panasonic Testing Centre Winsbergring 15, 22525 Amburgo, Germania

Panasonic Connect Co., Ltd. Italiano

4-1-62 Minoshima, Hakata-ku, Fukuoka 812-8531, Giappone Web Site: https://panasonic.net/cns/prodisplays/

© Panasonic Connect Co., Ltd. 2022